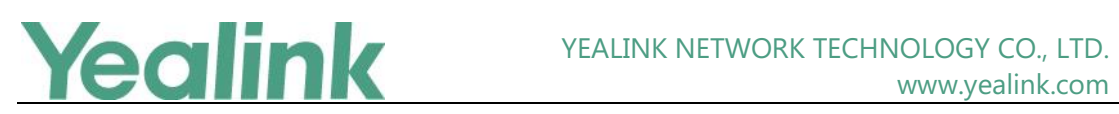

## <span id="page-0-0"></span>Yealink VCS Endpoint Release Notes of Version 43

### **Table of Contents**

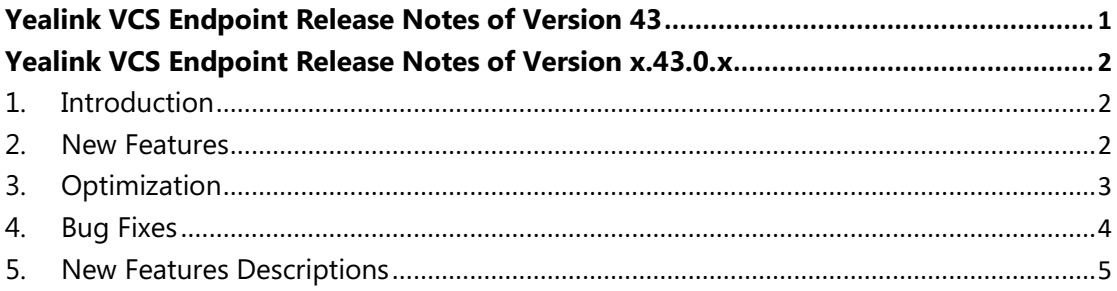

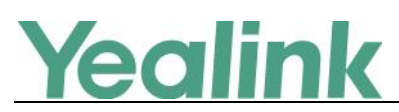

## <span id="page-1-0"></span>**Yealink VCS Endpoint Release Notes of Version x.43.0.x**

#### <span id="page-1-1"></span>**1. Introduction**

Firmware Version:

VC800: 63.41.0.35 upgrades to 63.43.0.20

VC500: 63.41.0.35 upgrades to 63.43.0.20

VC880: 63.41.0.35 upgrades to 63.43.0.20

VC200: 80.41.0.35 upgrades to 80.43.0.15

VC200-C: 80.41.0.30 upgrades to 80.43.0.15

VCC22: 63.41.0.35 upgrades to 63.43.0.20

CP960: 73.341.0.10 upgrades to 73.343.0.10

CTP20: 85.41.0.10 upgrades to 85.43.0.10

WPP20: 81.41.0.20 upgrades to 81.43.0.10 (already built into the system's Rom)

VP59: 91.332.0.15 upgrades to 91.343.0.10

- Applicable Models: VC800, VC500, VC880, VC200, VC200-C, VCC22, CP960, CTP20, WPP20, VP59
- <span id="page-1-2"></span>● Release Date: Mar 3rd, 2020.

#### **2. New Features**

- 1. Provided the brand new user interface of CTP20.
- 2. Added the feature that you can configure the default page when you want to start a new meeting via CTP20, on this page, you can start a new meeting, dial, search for contacts, view history records, and configure the contact groups.
- 3. Added the feature that you can quickly switch the login platform via CTP20.
- 4. Added the feature that if you join the meeting via CTP20, you can use the conference ID and password to join the YMS/Cloud/BlueJeans meeting, or use the conference ID to join the Pexip meeting.
- 5. Added the feature that VCS devices can work with VCH51 Video Conferencing Hub to

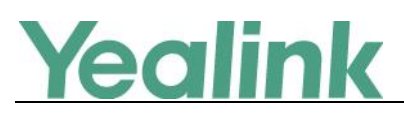

share content.

6. Added the feature that during YMS meeting or call, the endpoint can automatically upload the screenshots to the YMS when taking screenshots (YMS should be version 2.4 or later, and the server recording permission has been opened).

#### <span id="page-2-0"></span>**3. Optimization**

- 1. Optimized the feature of Meet Now that you can select the participants first before you enter the meeting.
- 2. Updated the built-in Nginx and improved the system security.
- 3. Added the feature that you can configure the Conference Call Preferences and Contact Display Label via web user interface.
- 4. Added the feature that you can user the remote control and CTP20 to enable the EQ Self-adaption for VCS devices.
- 5. Added the feature that when sharing the content, you can configure the shared content not to return back to CTP20/WPP20/VCC22.
- 6. Optimized the feature that you can disable the call rate adaptation feature to avoid that the bandwidth cannot be recovered after packet loss.
- 7. Optimized the display rules of meeting number on WPP20.
- 8. Optimized the feature that when you are sharing the content by WPP20, the border can be hidden when you enter the full screen mode.
- 9. Optimized the feature that when the local video layout is configure as 1+N mode or Voice Activation mode, the video images are not overlapped.
- 10. Optimized the feature that you can configure the names of multiple cameras to distinguish the installation position or shooting position of each camera.
- 11. Optimized the feature that you can configure the system not to stop recording automatically once a call is ended.
- 12. Optimized the feature that if you are using dual screen, you can specify the content (the shared content or the remote video image) to the Main Display preferentially.
- 13. Optimized the feature that you can adjust the aspect ratio of the Secondary Display.

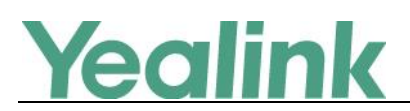

- 14. Optimized the feature that you can use the remote control to add or modify the camera presets.
- 15. Optimized the feature that when multiply cameras are connected, you can use the camera to adjust PTZ via web user interface and the camera layout will not be influenced.
- 16. Optimized the feature that the iFreecomm is set as MCU, you can join the meeting using the URI with meeting number and password via VCS devices.
- <span id="page-3-0"></span>17. A new language support for Korean.

#### **4. Bug Fixes**

- 1. Fixed an issue that in some cases, the YMS account may be registered failed.
- 2. Fixed an issue that when you set the system language as Chinese, but an English information may be popped up when you join the meeting.
- 3. Fixed an issue that if the VCS device is connected to the wireless network, the firmware upgrade may be failed.
- 4. Fixed and issue that if you configure the static DNS for VCS device, it may prompt you of connection failed when you using WPP20.
- 5. Fixed an issue that if the feature of Preset Synchronize with Active Camera is enabled for VC800, it may fail to update the active camera synchronously when you long press the Preset key to call the preset.
- 6. Fixed an issue that when only one VCC22 works with VC880, the VMR mode may not be enabled.
- 7. Fixed an issue that the system may crash and reboot if you capture the packets for a long time during the call.
- 8. Fixed an issue that when VC500 is connected to Bluetooth wireless microphone, the pickup voice may be unstable.
- 9. Fixed an issue that when you are using dual screen, if the second screen is switched to EXT display, the content sharing by WPP20 may be disconnected.
- 10. Fixed an issue that if the VCS device is connected to VITIVE console, there may be delay when you press the key to do some operation.

# **ealink**

- 11. Fixed an issue that during the YMS2.2 meeting, there may be a black screen if you are re-invited after disconnection.
- 12. Fixed an issue that after the VMR is ended, if the VCS device is re-invited to join the meeting, the audio and video features may be abnormal.
- 13. Fixed an issue that if CP960 works with different VCS devices, you may get different user experience when resetting the devices to the factory defaults.
- 14. Fixed an issue that you fail to control multiple cameras via VC800/VC880 if you use the Vavtel console.
- 15. Fixed an issue that if VCS device is registered to Cisco server, after you place a point-to-point call with SIP account, the share content may not be displayed.
- 16. Fixed an issue that if the remote control is disabled, you may fail to use API to hang up the call.
- 17. Fixed an issue that if VCS device is registered to Videoxio platform, it may fail to obtain the Videoxio contacts.
- 18. Fixed an issue that if the VCS device is reboot, it may not to restore the private capability set. After this issue is fixed, user can configure whether to restore or not.
- 19. Fixed an issue that if CP960 is connected to the VCH port of VC800, a black screen may appear on CP960.
- 20. Fixed an issue that VP59 may fail to synchronize the contacts and meeting schedules with the Cloud server.
- 21. Fixed an issue that after VP59 is upgraded, the camera display may be abnormal.
- <span id="page-4-0"></span>22. Fixed an issue that the camera display of VP59 may be a little bit dark.

#### **5. New Features Descriptions**

**1. Added the feature that VCS devices can work with VCH51 Video Conferencing Hub to share content.**

#### **Description:**

- (1) For wired content sharing, connect VCH51 to VCS device via RJ45, and connect to PC via Type-C or HDMI.
- (2) If you want to use VCH51 and CTP20/CP960/VCC22 together, a PoE switch is

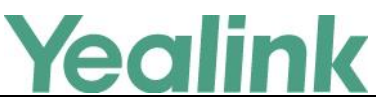

required.

- (3) The aspect ratio of the presentation screen will keep the same as that of PC (if the aspect ratio of your display is not 16:9).
- (4) If you share the content from your PC, you can configure the audio to be played by VCS devices.
- (5) You can connect the removable storage device to the USB port of VCH51 for capturing packets, taking screenshots or recording calls. Meanwhile, you can also use the USB port to pair your WPP20.